# **Kalibrering av ETP**

**Hvordan få på plass «default» verdier i ETP for ditt KAI før start?**

**TKA** 

*Sigve Espeland – IKA Rogaland*

#### **Anbefalte innstillinger**

● **Ligger på KDRS Google Drive**

- **Telefonmøte produkt Torbjørn Aasen, Sigve Espeland og Stig Brunstad**
- **[https://docs.google.com/spreadsheets/d/1N3RgxnGjFn-DlIuUfdmolrq\\_lVfYLh5f5bU4QyLXG-s/edit#gid=128647248](https://docs.google.com/spreadsheets/d/1N3RgxnGjFn-DlIuUfdmolrq_lVfYLh5f5bU4QyLXG-s/edit#gid=128647248)**
- **Vi skal se litt nærmere på disse anbefalingene ...**

## **Hvordan begynne ...**

- Start "Oracle VM VirtualBox manager" på pc-en din.
- **Start deretter "ESSArch Tools for Produser" (ETP).**
- Velg "Configuration" under menyen "MANAGEMENT".
- **Klikk på linken "SIP".**

**TKA** 

● **Følg gjerne med på egen pc når vi nå fortsetter**

#### **Du skal da ha komme hit ...**

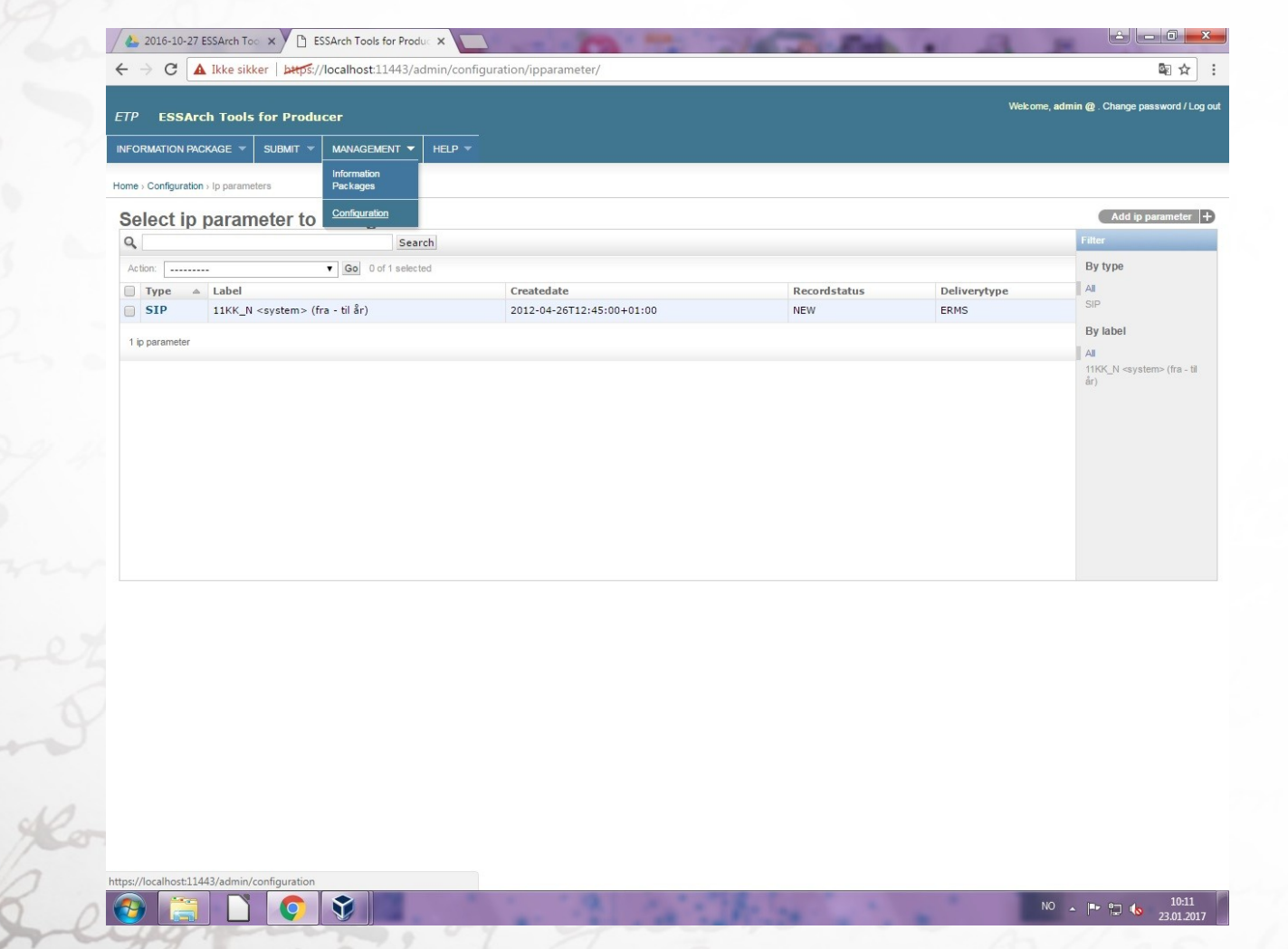

## **"Change ip parameter"**

 $\bullet$ 

**TKA** 

 $\bigoplus$ 

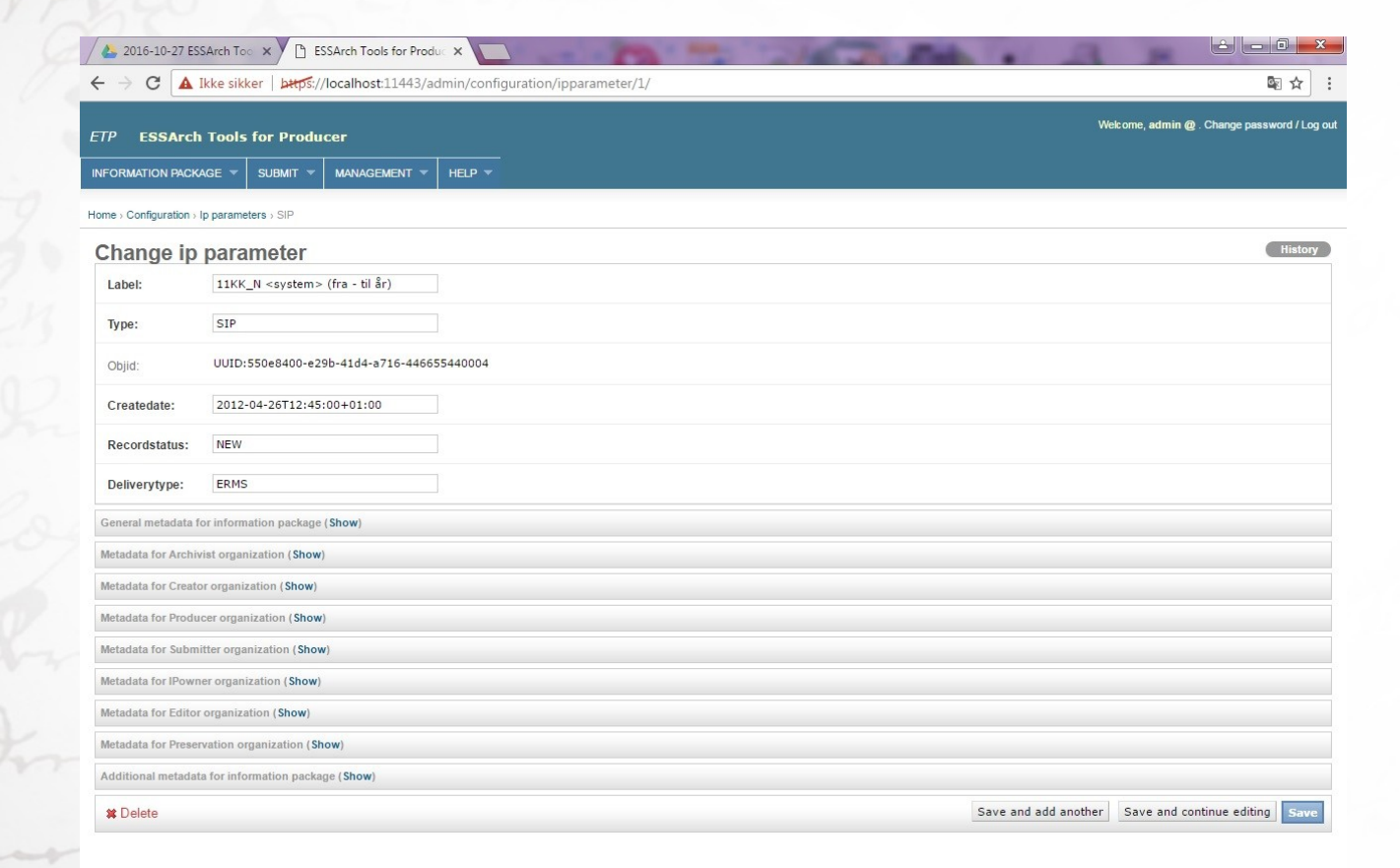

NO  $\sim$   $\begin{bmatrix} n_r & n_r \\ n_r & n_r \end{bmatrix}$   $\begin{bmatrix} 10:17 \\ 2:01:201 \end{bmatrix}$ 

#### **"General metadata for information package"**

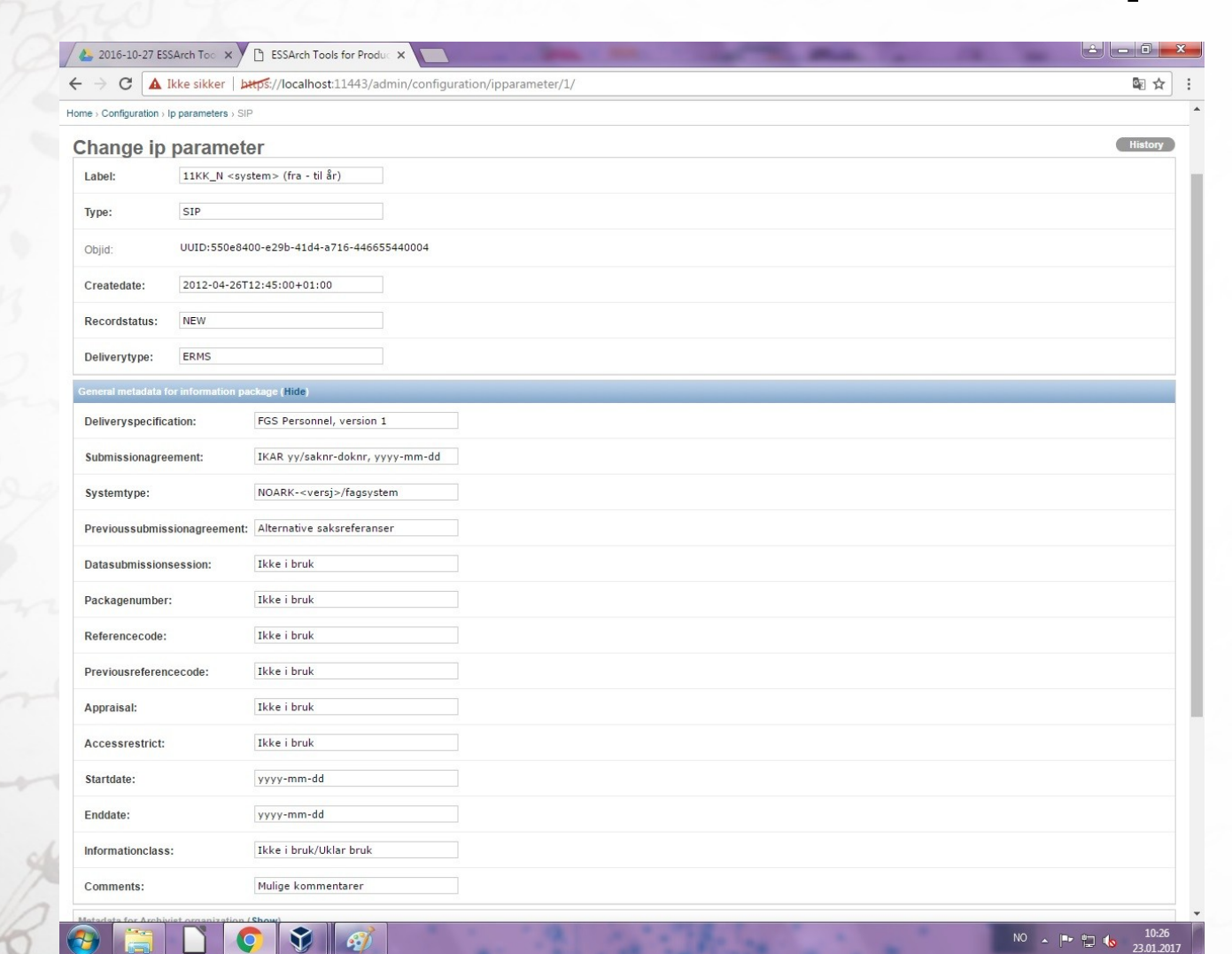

#### **"Metadata for Archivist organization"**

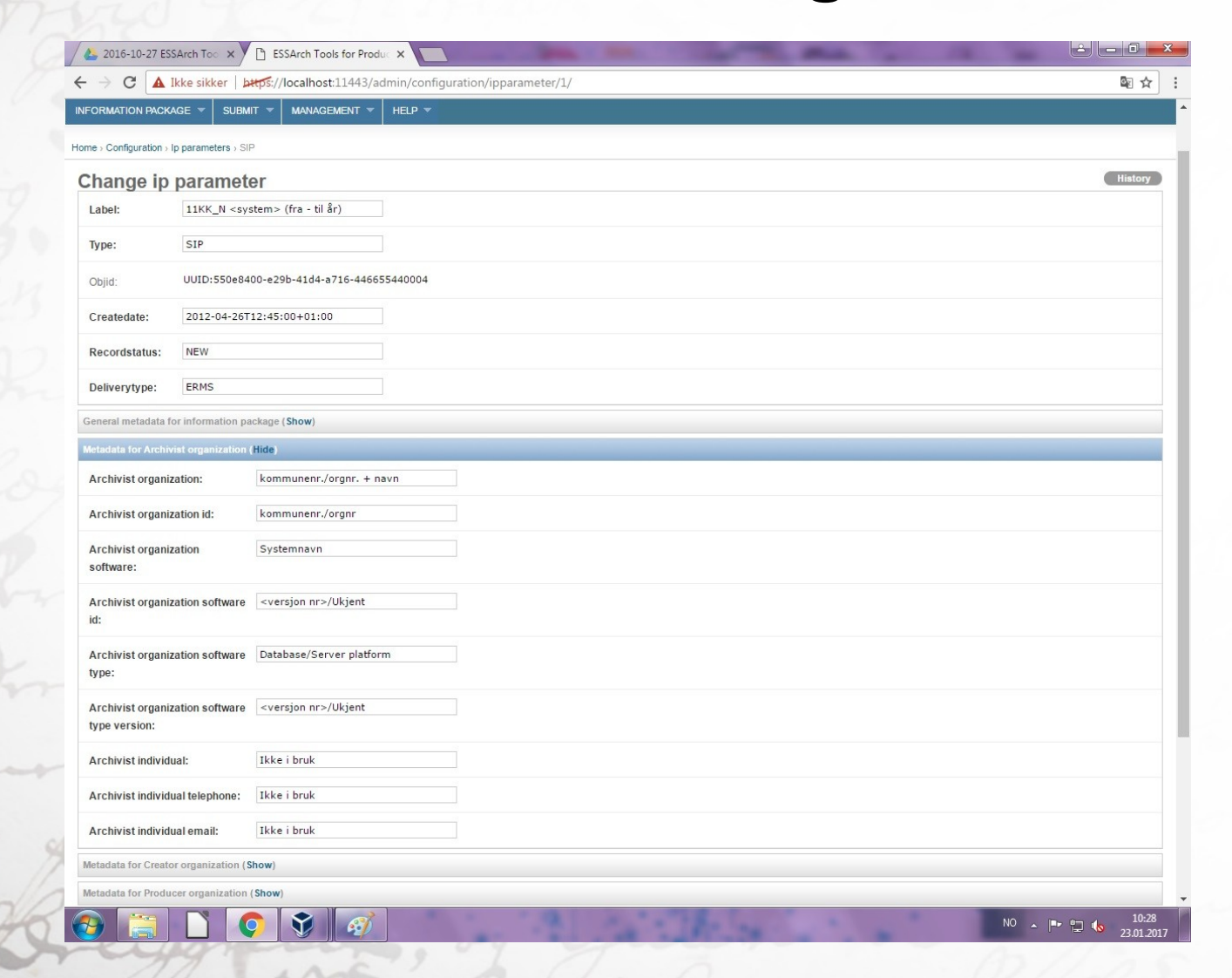

#### **"Metadata for Creator organization"**

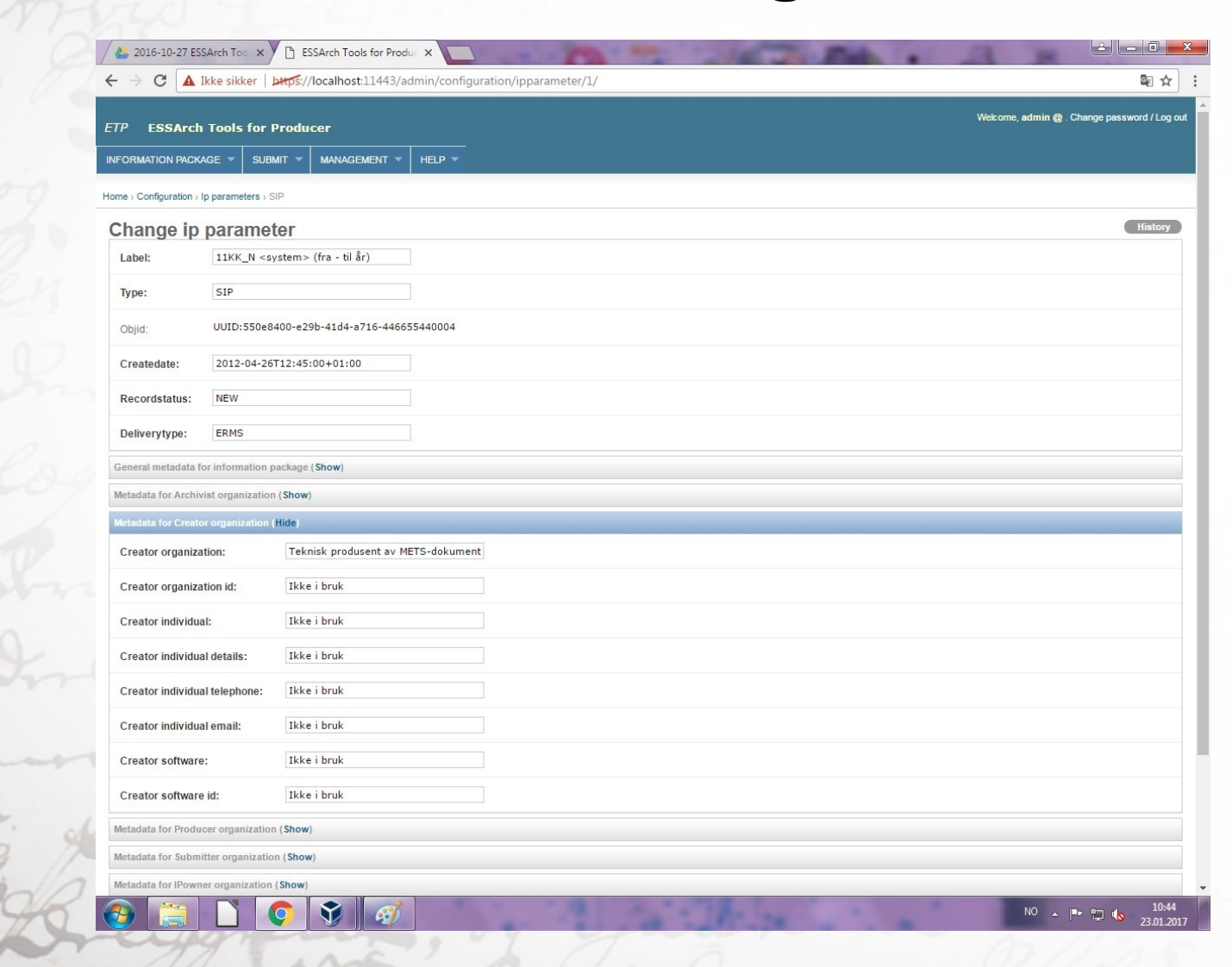

#### **"Metadata for Producer organization"**

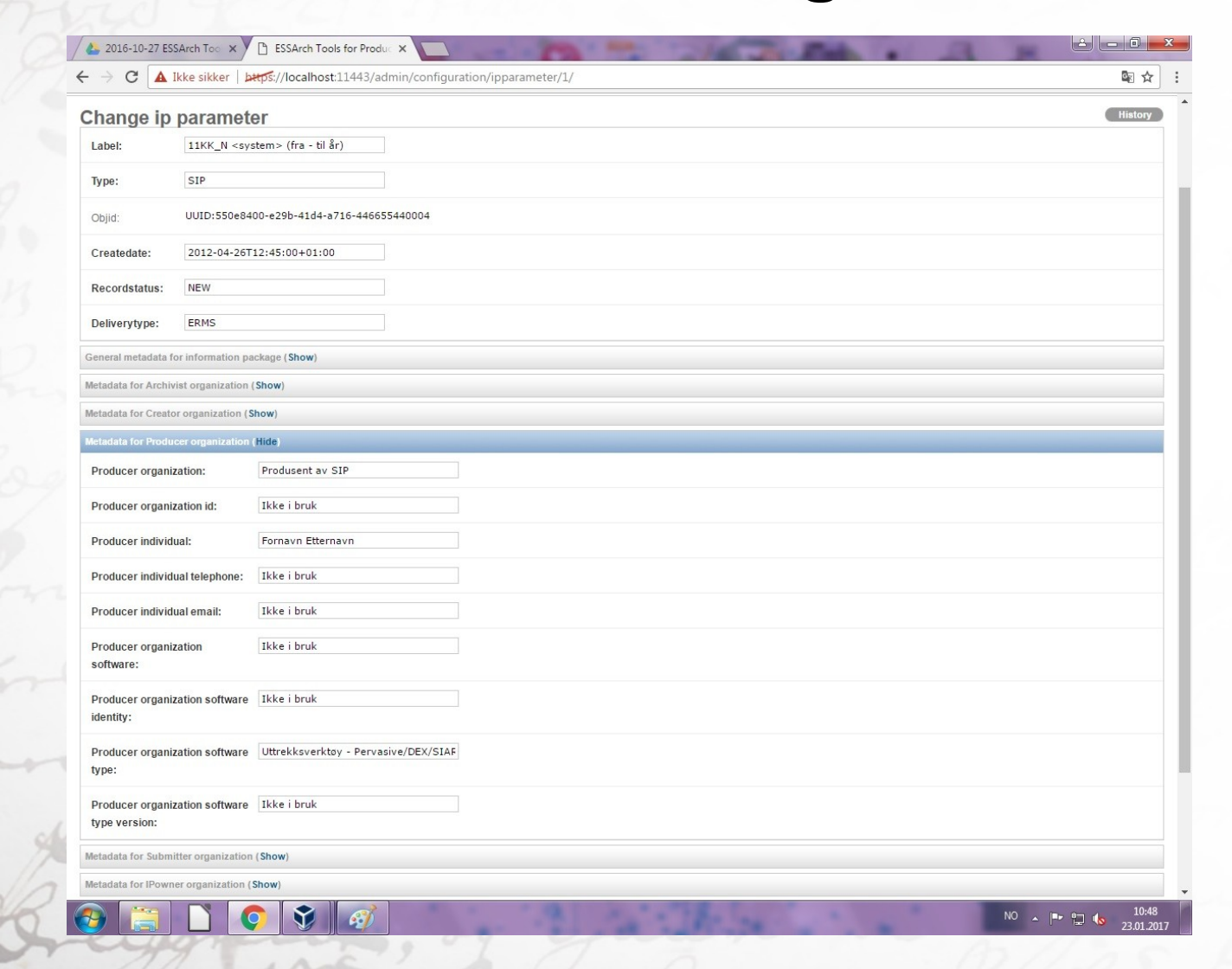

#### **"Metadata for Submitter organization"**

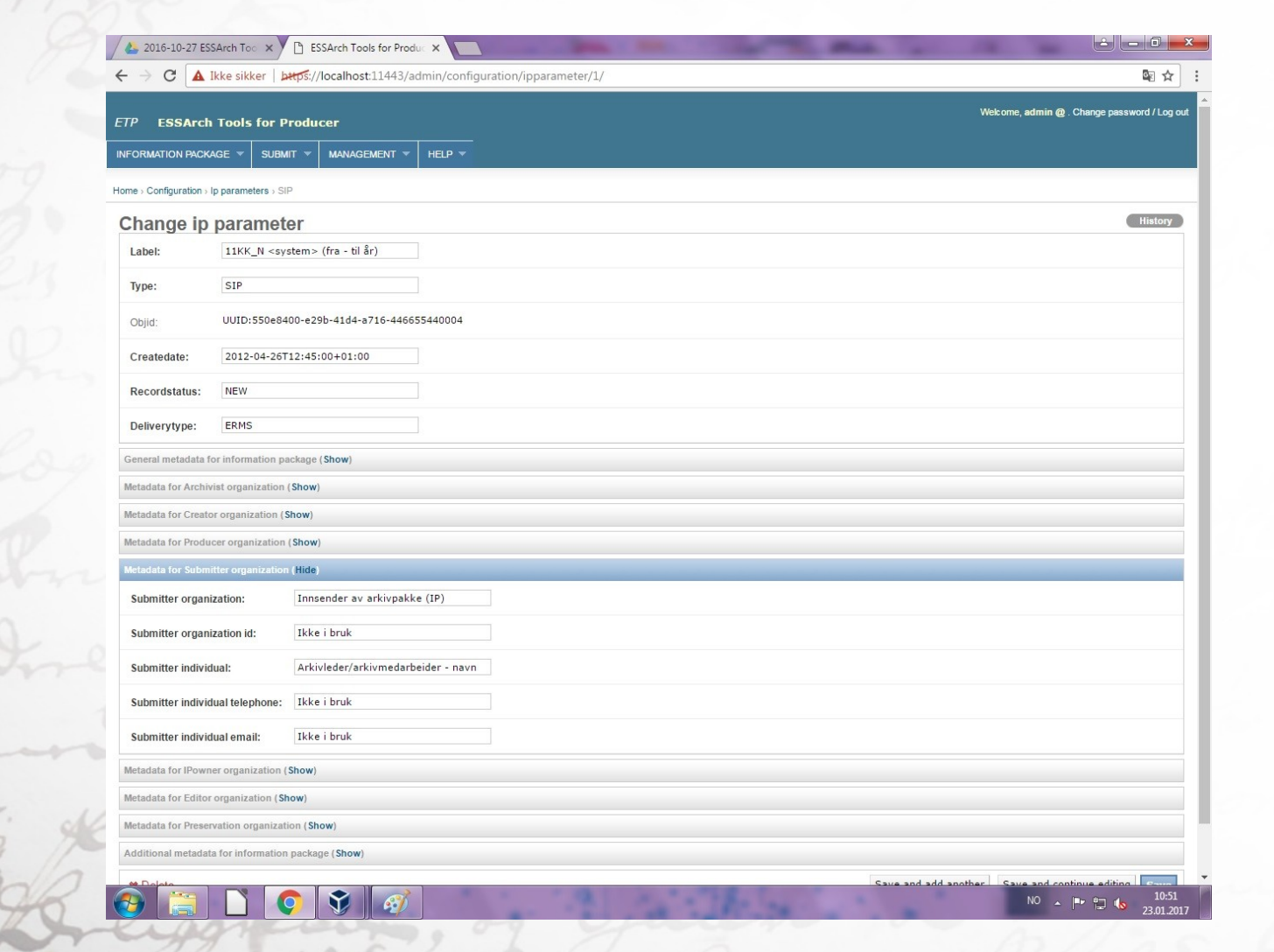

#### **"Metadata for Ipowner organization"**

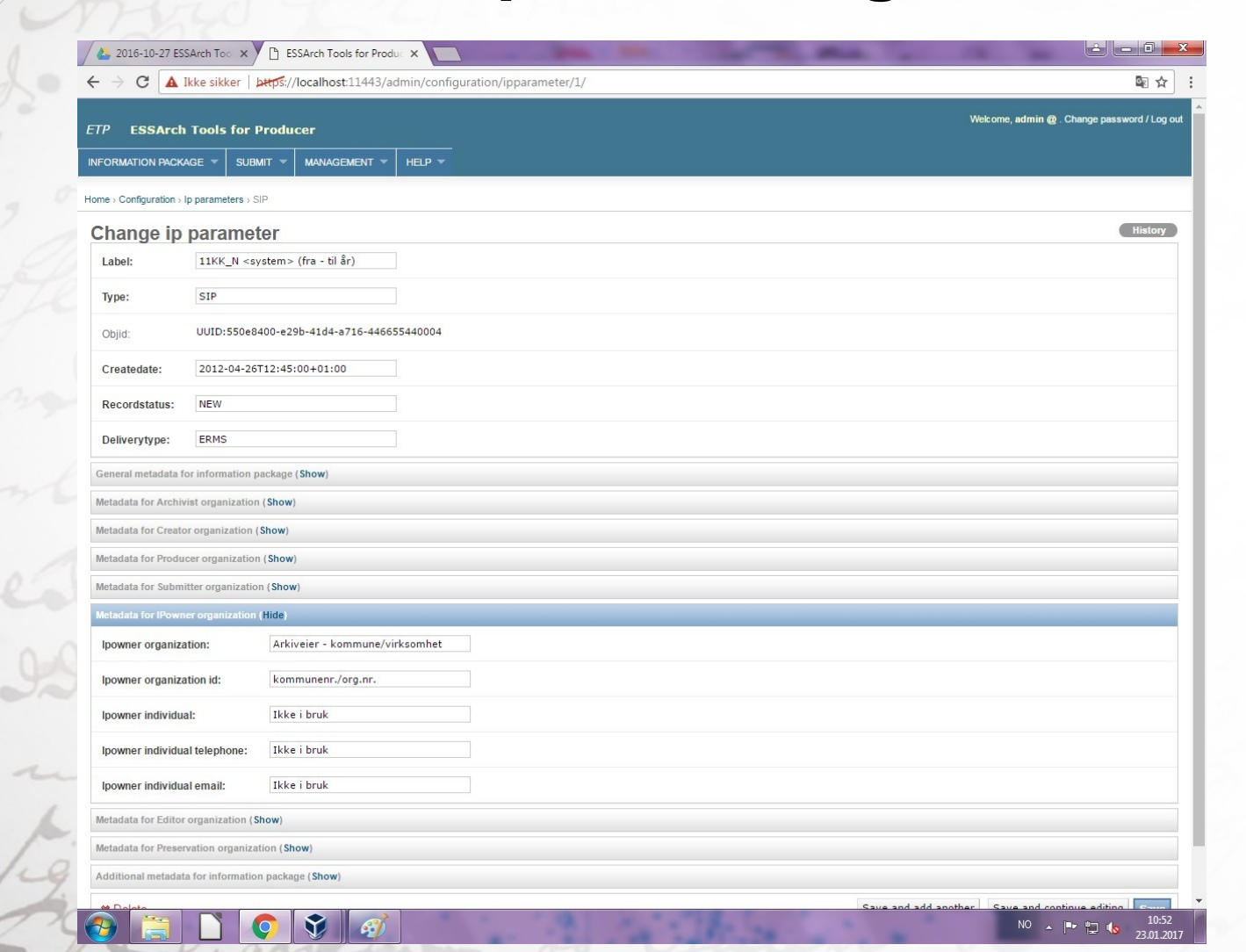

#### **"Metadata for Editor organization"**

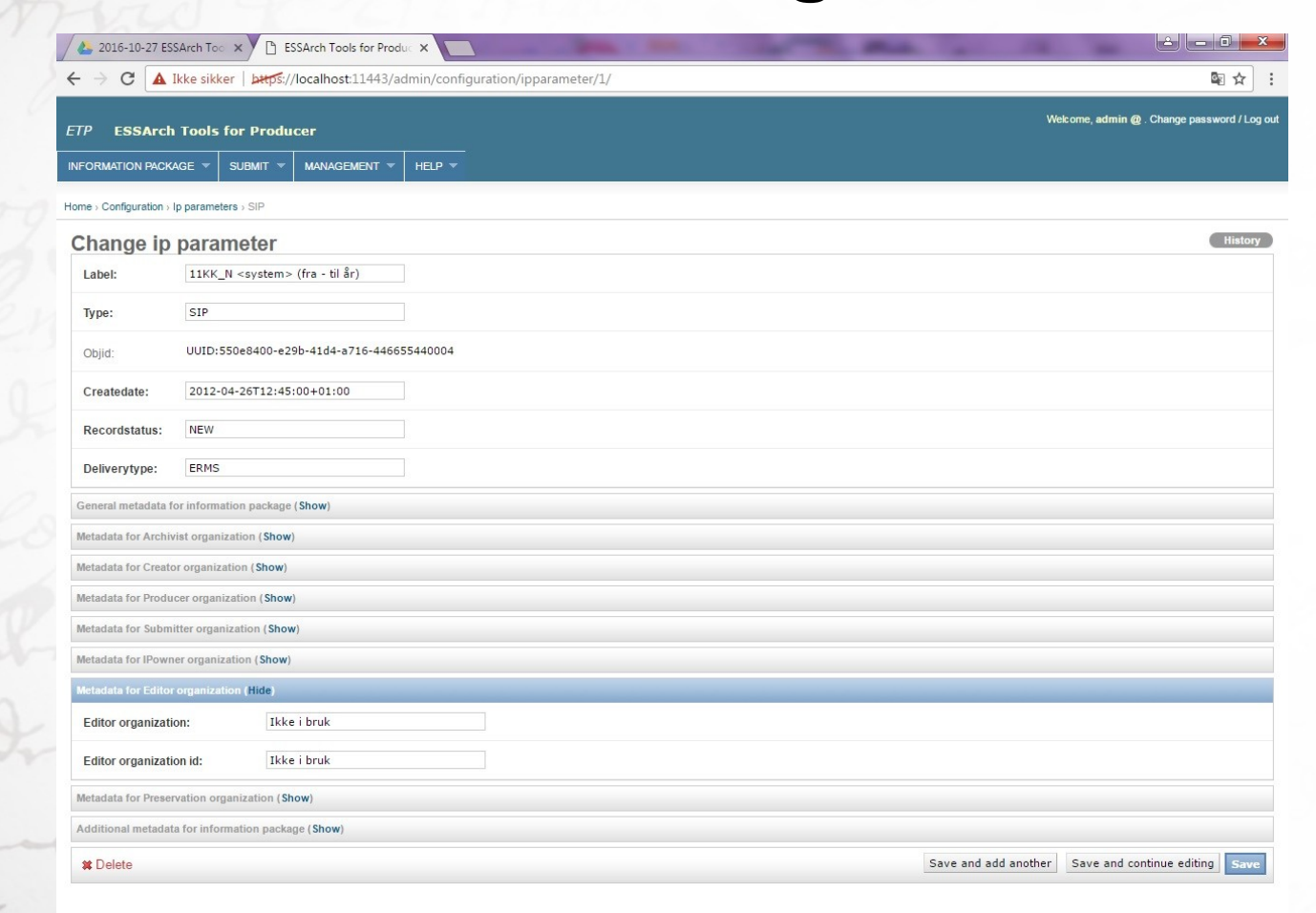

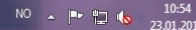

## **"Metadata for Preservation organization"**

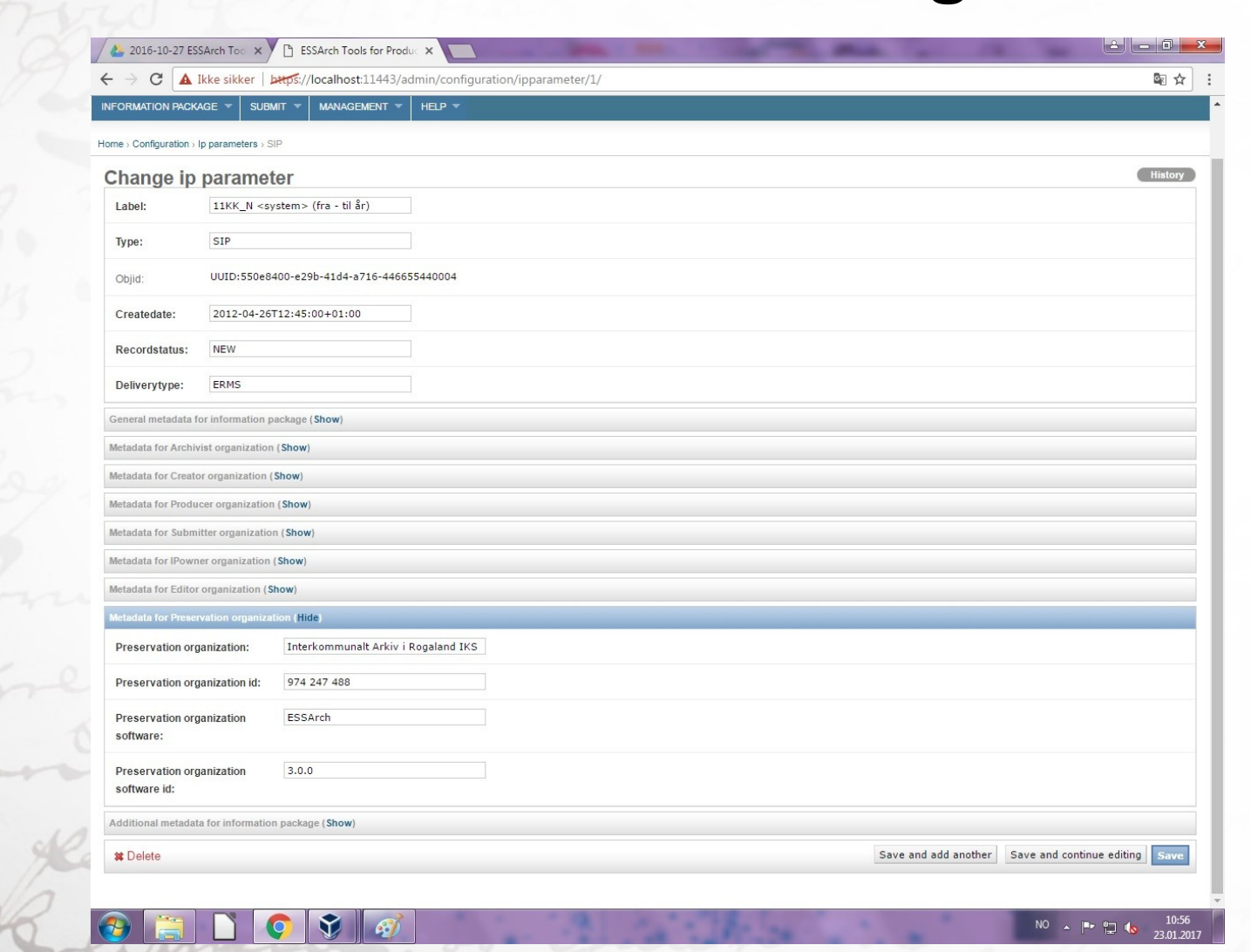

#### **"Additional metadata for information package"**

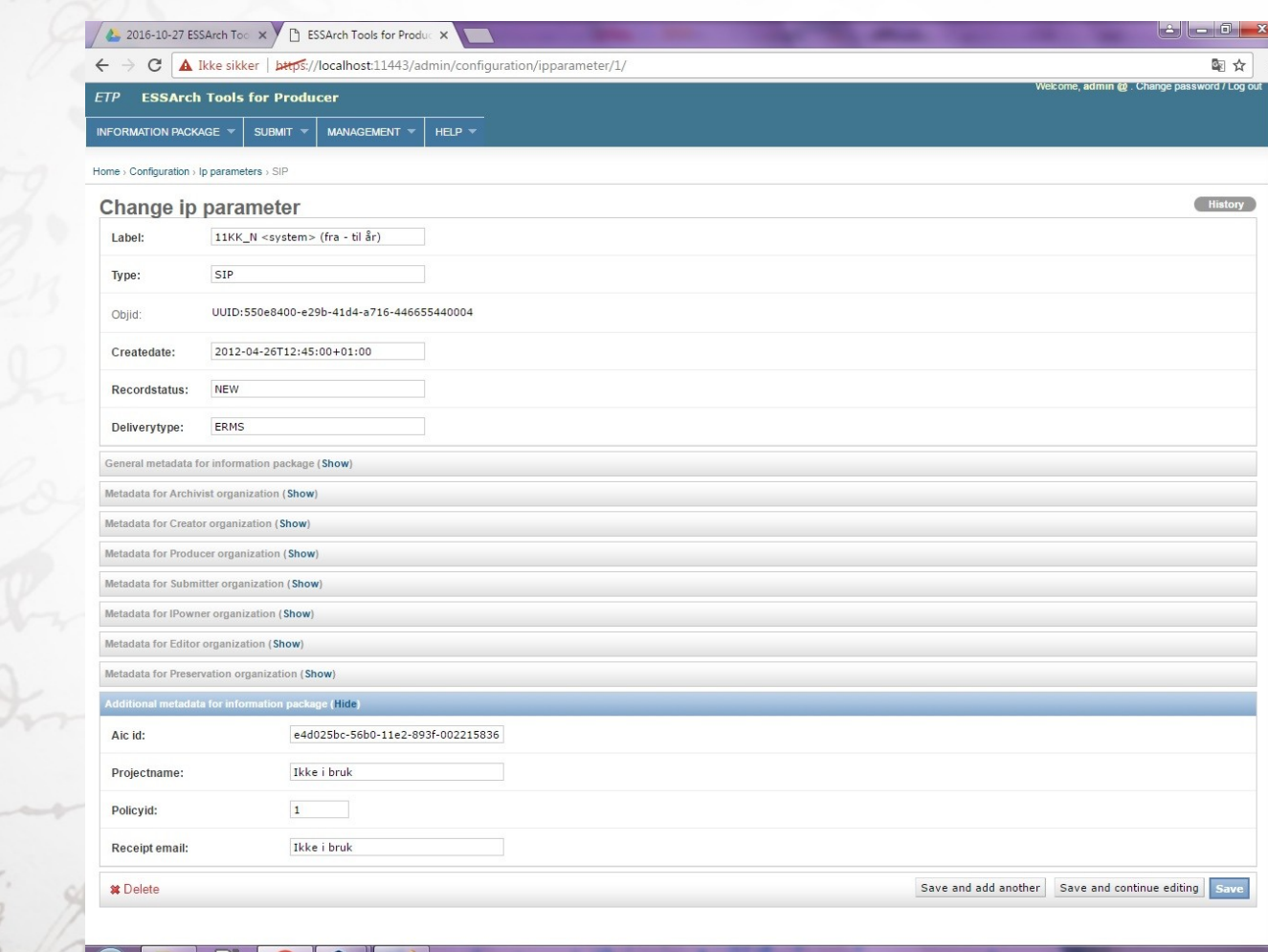

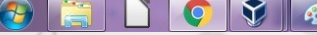

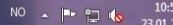

#### **Til slutt ….**

- **Nå skal oppsettet være mer brukervennlig for din KAI-institusjon.**
- **Spørsmål?**

**IKA** 

● **Tenkte å demonstrere IKA Rogaland sin ETP hvis det er interesse.**